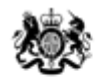

# **Quick supplier guide**

Imercial Applying to become an appointed supplier on the Apprenticeship Training Dynamic Marketplace

This is a quick guide to applying to become an appointed supplier on the Apprenticeship Training Dynamic Marketplace (DMP). For the list of services and apprenticeship standards covered under the DMP, see the 'Apprenticeship Services Matrix' in the [Bid Pack.](https://supplierregistration.cabinetoffice.gov.uk/download/open?fr=DPS_PROFILE_APPRENTICESHIPS) Ensure that you read the 'READ FIRST RM6102' document in the [Bid Pack](https://supplierregistration.cabinetoffice.gov.uk/download/open?fr=DPS_PROFILE_APPRENTICESHIPS) before applying, as it explains what is required of suppliers in joining the DMP, and contains full guidance on how to apply.

## **Minimum Requirements**

- [Cyber Essentials](https://www.ncsc.gov.uk/cyberessentials/overview) basic certification
	- o Note that some buyers may require you to have Cyber Essentials Plus
- Minimum insurance requirements:
	- o Employer's liability insurance of £5,000,000
	- o Public liability insurance of £1,000,000
	- o Professional indemnity insurance of £1,000,000
- Be on the register of apprenticeship training providers (RoATP) and/or register of end-point assessment organisations (EPAOs)
- Provide a UK Provider Reference Number (UKPRN) or EPAO number
- Equality and diversity policy that complies with **current legislation**
- Compliance with the [Supplier Code of Conduct](https://www.gov.uk/government/publications/supplier-code-of-conduct) and [Modern Slavery Act](https://www.gov.uk/government/collections/modern-slavery-bill)
- Provide a contract example and reference details for an existing customer
- Pass an assessment of your economic and financial standing by Dun & **Bradstreet**

# **Applying**

If you get stuck at any stage, you can [watch this video](https://www.youtube.com/watch?v=m0eJSBTk3vY) for a detailed walkthrough.

#### **Step 1**

Register as a Supplier on the [Supplier Registration System \(SRS\).](https://supplierregistration.cabinetoffice.gov.uk/organisation/register)

• If you don't have one, register for a [free DUNS number](https://www.dnb.co.uk/duns-number/lookup/request-a-duns-number.html)

#### **Step 2**

Read the [Apprenticeship Training Bid Pack.](https://supplierregistration.cabinetoffice.gov.uk/download/open?fr=DPS_PROFILE_APPRENTICESHIPS) Click [Access as a supplier](https://supplierregistration.cabinetoffice.gov.uk/dps/apprentice) and sign in.

#### **Step 3**

Complete the Selection Questionnaire (SQ).

● Skip questions 134, 135, 137, 143, 147-149, 150-154, 157-161

#### **Step 4**

Complete the Dynamic Purchasing System Questionnaire (DPSQ).

#### **Step 5**

Once you've submitted your questionnaires, your application will be marked as 'Assessing' and reviewed by CCS. If you meet all of the selection criteria, your application will be marked as 'Qualified'.

● We'll email you if we need clarification on anything or any extra information

#### **Step 6**

Once you're in 'Qualified', upload your generic prospectus, and an individual prospectus and pricing matrix for each apprenticeship standard you provide.

#### **Step 7**

Review and agree to the DPS Agreement. Once agreed, you will automatically be appointed as a supplier on the Apprenticeship Training Dynamic Marketplace.

#### **Step 8**

Once you have been appointed, you will be asked to send proof of insurance and a copy of your Cyber Essentials certificate (unless you've already uploaded these).

#### **Step 9**

You will be emailed by any buyers who would like to award you a contract based on the information you've provided (this is called a rapid award).

If a buyer chooses to run a further competition, they will email you to invite you to bid. If your bid is scored highest by the buyer, the buyer can award you the contract.

### **Support**

For any questions on the Apprenticeship Training Dynamic Marketplace, its terms, and what is required of suppliers, you can [ask a clarification question.](https://supplierregistration.cabinetoffice.gov.uk/dashboard/clarifications?cid=%409NjJNT08%3DUFQxQlRUQkZlazA)

For technical support on the SRS system or help with system navigation, you can contact NQC (our system provider) on 0161 413 7982, via email on [support@nqc.com,](mailto:support@nqc.com) or use the system's chat function.

For anything else, you can contact CCS on 0345 410 2222 or via email on [info@crowncommercial.gov.uk.](mailto:info@crowncommercial.gov.uk) Quote 'RM6102 Apprenticeship Training' and your query will be directed to the right team.